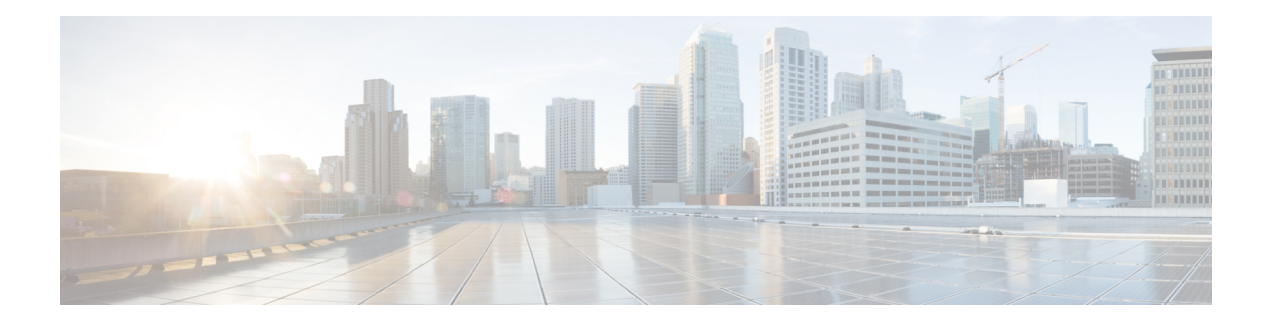

# **VPP Support**

Vector Packet Processing (VPPMOB) is a mobility-centric solution based on fd.io's VPP, an open source solution. It leverages **fd.**io development, particularly in the areas of IP forwarding, routing, and protocols.

- [Revision](#page-0-0) History, on page 1
- [Charging](#page-1-0) Support, on page 2
- [Delay-Charging](#page-1-1) Via Rule Base, on page 2
- Flow [Idle-time](#page-2-0) Out, on page 3
- HTTP [Support,](#page-2-1) on page 3
- LTE [Handover,](#page-2-2) on page 3
- Next [Hop,](#page-2-3) on page 3
- PDN [Update,](#page-2-4) on page 3
- [Policing,](#page-3-0) on page 4
- Pure-S [Support,](#page-4-0) on page 5
- [Response-based](#page-4-1) Charging via Service Schema, on page 5
- [Response-based](#page-4-2) TRM via Service Schema, on page 5
- ToS [Marking,](#page-4-3) on page 5
- [Volume-based](#page-5-0) Offload, on page 6
- Supported [Functionality,](#page-5-1) on page 6
- [Limitations,](#page-6-0) on page 7
- [Enabling](#page-6-1) Fast Path in User Plane Service, on page 7
- Enabling VPP on SI [Platform,](#page-6-2) on page 7
- Monitoring and [Troubleshooting](#page-7-0) VPP Fast Path, on page 8
- Support for VPP [Configuration](#page-7-1) Parameters Override, on page 8

# <span id="page-0-0"></span>**Revision History**

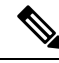

**Note** Revision history details are not provided for features introduced before release 21.24.

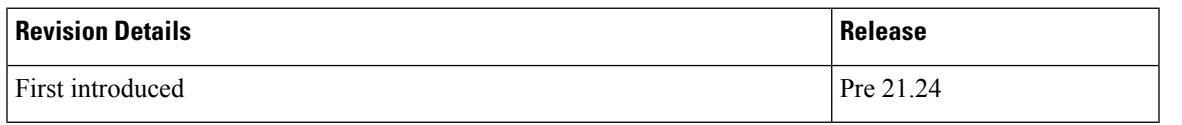

# <span id="page-1-0"></span>**Charging Support**

Usage Reports are notified to the billing server on call deletion or volume/time threshold breach.

When a stream is created on the User Plane, flows – that involve Charging, are associated with charging-specific operations that are set during the stream-creation. The charging counters for all flows – both offloaded and non-offloaded, are maintained on the Fast Path.

During an overflow in the volume threshold, the Fast Path sends a notification with bucket counters (PUSH mode) and in the case of time threshold hit, Applications reads charging counters from Fast Path (PULL mode). The User Plane aggregates these counters with its respective URRs and triggers usage reports over the Sx interface.

œ

**Important**

In this release, the URR support is there for both Volume and Time Threshold. Multiple SDF and one bearer level URRs are supported.

# <span id="page-1-1"></span>**Delay-Charging Via Rule Base**

The flavors of delay-charging supported are as follows:

- Charge-to-application all-packets All control packets (Handshake, midsession, and tear-down) on flow are charged to the application packet matched charging-action.
- Charge-to-application initial-packets Handshake packets on flow are charged to the application packet matched charging-action.
- Charge-to-application tear-down-packets Tear-down packets on flow are charged to the application packet matched charging-action.
- Charge-separate-from-application All control packets are rule-matched and charged to the highest priority rule.

In all the preceding scenarios only the charging is delayed, but the rule-matching occurs on the packet contents.

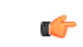

**Important**

• Charge-separate-from-application mid session packets are not supported. For offloaded flow, they continue to match the last matched rule.

When you enable the delay-charging feature, the TCP handshake packet hits the rule when it arrives. The TCP handshake packet hits the IP or TCP rule that is based on the configuration. The **show active-charging** CLI command still sees the TCP handshake packet hitting the default rule. This rule is not considered for charging until the first L7 packet arrives. Once the first L7 packet hits the L7 rule, while sending the quota request, the L7 packet and the TCP handshake packet get included in the same L7 RG.

#### <span id="page-2-0"></span>**Flow Idle-time Out**

Configurable idle-time out is supported for the maximum duration of 24 hours. In earlier releases, support was available only for specific set of values.

# <span id="page-2-1"></span>**HTTP Support**

Analysis of HTTP traffic and policy matching of such HTTP-based rules is supported in this release. Offloading for HTTP flows is supported only for WebSocket, CONNECT method, or if content is present in request/response.

#### <span id="page-2-2"></span>**LTE Handover**

The following types of handovers are supported:

- S-GW Relocation for X2 based handovers (OI set to 1).
- S-GW Relocation for S1 based handovers (OI set to 0).
- eNodeB F-TEIDu Update.

For S-GW relocation, the following combinations are supported:

- P-GW anchored call.
- P-GW anchored call to Collapsed call.
- Collapsed call to P-GW anchored call.

# <span id="page-2-3"></span>**Next Hop**

Next hop address for IPv4 and IPv6 is supported in this release.

The Next-Hop address is configurable using the charging-rule or post-processing rule associated with the charging-action.

Streams are created on Fast Path for flows that match these rules along with the Next Hop operation set. All these flows - both offloaded and non-offloaded – will have Next Hop address set in the Fast path.

## <span id="page-2-4"></span>**PDN Update**

PDN Update procedures are supported with VPP in this release.

All flows are onloaded to SM-U whenever Rule Addition/Modify/Removal is received through any Gx procedures. All the packets on these onloaded flows are then sent to SM-U. The flows are also onloaded when transport level marking and charging parameters changes for the flow. These flows are again offloaded on the packet for which rule-match changes, or Transaction Rule Matching (TRM) engages again.

# <span id="page-3-0"></span>**Policing**

The policer configuration uses inputs from the session manager, these inputs are received either from PCRF as AMBR or from flow-level QoS information. The values received from the PCRF is always accepted for session level AMBR policing. But, the flow-level policing is prioritized, if available, and sequentially the AMBR policing is applied. In other words, the policer engine applies the hierarchical policing - first the flow-level/rule bandwidth limiting and then the session level bandwidth limiting.

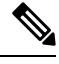

**Note** AMBR modifications during session run-time through RAR or CCA-U is applicable.

The input values received from the session manager are pushed into a policer configuration and a policer token bucket. For each direction - uplink or downlink, a new record is created for Policer configuration and Policer token bucket.

The Policer configuration is the reference for the policer engine, and the policer token bucket is used for calculation and restoration of values.

Currently,Policing issupported for AMBR received from PCRFand Rule-level QoSinformation for dynamic rules. For static and predefined rules, bandwidth limiting is achieved by the bandwidth policy configuration. Extended bit rates configured in bandwidth-policy configuration in Active Charging Service Configuration mode on Control Plane is provided to the User Plane as part of the configuration push mechanism, and same is applied for policing by User Plane. The following is an example configuration of bandwidth policy:

```
configure
  active-charging service ACS
     bandwidth-policy BWP
         flow limit-for-bandwidth id 1 group-id 1
         flow limit-for-bandwidth id 2 group-id 2
        group-id 1 direction uplink peak-data-rate 256000 peak-burst-size 32000
violate-action discard
        group-id 1 direction downlink peak-data-rate 256000 peak-burst-size 32000
violate-action discard
        group-id 2 direction uplink peak-data-rate 128000 peak-burst-size 16000
violate-action discard
        group-id 2 direction downlink peak-data-rate 56000 peak-burst-size 7000
violate-action discard
         exit
```
#### **Limitations**

In this release, Policing has the following limitations:

- Modification of **bandwidth-policy** is not supported.
- Interaction with other features such as ITC bandwidth limiting, token replenishment (both APN level and ACL level) is not supported.
- Currently, policer-based statistics are not supported.

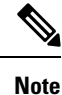

As policer statistics are not yet supported, the operator can verify bandwidth limiting using network performance monitoring tools.

# <span id="page-4-0"></span>**Pure-S Support**

Pure-S default bearer VPP integration is now supported in the CUPS Architecture. Earlier, Pure-S calls on CUPS were supported using IFTASK. Now, Pure-S call data path also uses VPP.

As part of VPP integration for Pure-S calls, calls on SAEGW-UP will install one bearer stream (3 Tuple – GTPU Service IP address, TEID, VRF id) per direction and also one TEP row per direction is created.

#### **Supported Functionality**:

Supported functionality for Pure-S includes:

- Most procedures for Collision between MME and Network Initiated scenarios (MBR/CBR/UBR/DBR).
- DBCmd and BRCmd commands.
- SAEGW-UP supports movement of IP transport from IPv4 to IPv6, or IPv6 to IPv4 during IDLE to ACTIVE transition, and handover procedures on S1-u interface. Transport selected on S1-u at the time of attach is also supported. For example, eNode handover from IPv4 eNodeB to IPv6 eNodeB.

### <span id="page-4-2"></span><span id="page-4-1"></span>**Response-based Charging via Service Schema**

HTTP Request is charged to the HTTP Response matched charging-action.

## <span id="page-4-3"></span>**Response-based TRM via Service Schema**

The Transaction Rule Matching (TRM) on uplink stream is engaged only after the HTTP response is received.

## **ToS Marking**

#### **Feature Description**

ToS Marking for IPv4 and IPv6 is supported in this release.

The inner IP ToS marking address is configurable using the charging-rule or post-processing rule associated with the charging-action. The outer IP ToS marking is performed using the QCI-DSCP marking table configured on the control plane.

Streams are created onFastPath for flows that match these rules along with the operations set. All these flows - both offloaded and non-offloaded – will have IPv4/IPv6 ToS marking set in the Fast path.

#### <span id="page-5-0"></span>**Volume-based Offload**

In case of HTTP protocol, the content in request/response (if present) gets offloaded to fastpath for each transaction in a flow. The last packet of the content switches back the stream to passive state and the packet reaches the Session Manager.

## <span id="page-5-1"></span>**Supported Functionality**

The following call flavors are supported in this release:

- Pure-P IPv4/IPv6 calls.
- Collapsed IPv4/IPv6 calls.
- Default bearer.
- Pure-S functionality.
- Dedicated bearer.
- Handovers.

The following functionalities are supported in this release:

- ToS marking of the payload packets (Charging action) and outer GTP-U packets (QCI/QoS mapping table).
- Next hop feature (IPv4/IPv6).
- IP Readdressing feature (IPv4/IPv6).
- Post processing rules with action as discard.
- Post Processing rules with action as Next hop forwarding (IPv4/IPv6).
- Post Processing rules with action as ToS marking (UL, and DL).
- Post Processing rules with action as Readdressing (IPv4/IPv6).
- URR functionality (Gz only) One SDF, and one bearer level URR.
- Only Gz charging is supported.
- Fragmentation and reassembly is supported in VPP.
- HTTP traffic policy match is supported. HTTP offload support is only for CONNECT and WebSocket requests.
- Thisrelease has been validated to support up to 5000 flows across all applications persubscriber. Although this limit is not imposed by the software, it is the recommended operating limit. Exceeding this limit may lead to application failures and so, it is recommended that the following CLI be configured in the Rulebase Configuration mode: **flow limit-across-applications** *5000*.

#### <span id="page-6-0"></span>**Limitations**

The following functionalities are not supported in this release:

- Gy and Rf are supported independently, however, they both cannot be enabled at the same time for the same subscriber.
- Fast Path CLI can be disabled if it was previously enabled. However, User Plane must be reloaded.
- **VPP crashlog support**: Generation of crash records and mini-core files are supported. Generation of full core files for VPP is not supported.

#### <span id="page-6-1"></span>**Enabling Fast Path in User Plane Service**

Use the following CLI commands to enable Fast Path (VPP) in User Plane service.

```
configure
```

```
context context_name
  user-plane-service service_name
     associate fast-path service
     end
```
**NOTES**:

- **fast-path**: Specifies the Fast Path related parameters.
- **service**: Specifies the Fast Path related configurations.

## <span id="page-6-2"></span>**Enabling VPP on SI Platform**

To launch VPP:

- **1.** Log on to host machine, and create an ISO image that contains the file: *staros\_param.cfg*
- **2.** Create a file that has the line: FORWARDER\_TYPE=vpp
- **3.** Create an ISO file containing the *staros\_param.cfg* file:

```
genisoimage -l -o ssi_vpp.iso -r vppiso/
```
If genisoimage is not installed, execute:

```
sudo apt-get install genisoimage
```
**4.** Stop the VM if it is running:

virsh destroy <vm\_name>

**5.** If a disk is already attached to the VM that does not have VPP identified as the forwarder, then detach the disk.

Run the **dumpxml** command on the VM to see if there is a disk attached.

To detach the disk, execute:

virsh detach-disk <vm\_name> hdc –config

**6.** Attach the ISO file that contains the *staros\_param.cfg* file:

virsh attach-disk <vm\_name> <Path\_of\_ISO\_FILE> hdc –type cdrom –config

#### <span id="page-7-0"></span>**Monitoring and Troubleshooting VPP Fast Path**

To determine if the flows are offloaded, check for Fast Path statistics in the output of the following CLI commands:

- **show subscribers user-plane-only full all**
- **show user-plane-service all**
- **show user-plane-service statistics analyzer name ip**
- **show user-plane-service statistics analyzer name ipv6**
- **show user-plane-service statistics analyzer name tcp**
- **show user-plane-service statistics analyzer name udp**
- **show user-plane-service statistics analyzer name http**

### <span id="page-7-1"></span>**Support for VPP Configuration Parameters Override**

To configure the VPP Configuration parameters, see the *VPC-SI Administration Guide*. These parameters can be overriden. Ensure that you contact your Cisco account representative to assist in identifying the override values.